# *TI Designs Smart Electrical Meter Development Platform (SMB 3.0) Design Guide*

## **TI Designs Design Features**

TI Designs provides the foundation that you need<br>including methodology testing and design files to **The Foundation Condator** Development Platform Helps Developers including methodology, testing, and design files to **Development Platform Helps Developers**<br>
guickly evaluate and customize and system TI **Design Low-End to Advanced Smart Meters** quickly evaluate and customize and system. Tl **Design Low-End to Advance**<br>Designs helps you accelerate your time to market. The same for AMR and AMI Systems. Designs helps you accelerate your time to market.

## **Design Resources** their Designs for Further Development or

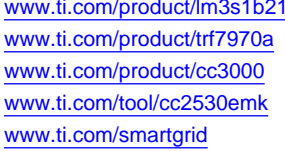

Application Processor www.times.com/product/trianglering/transference/trianglering-trianglering-<br>Microcontrollers CC3000 e Wi-Fi Capability Allows Smart Meters to<br>CC2530 CC2530 Connect to an IP Network so Customers can<br>Communicate with the Smart Mater through

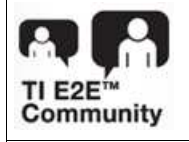

ASK Our E2E [Experts](http://e2e.ti.com) **COMPLEXITY OF A GATE ASK OUR EXPERIENCE** [WebBench](https://infolink.sc.ti.com/g/) Calculator Tools **•** Support for Low-Power RF (Sub-1GHz and

## **Kit Contents and Requirements All and** *Requirements* **All and** *Requirements and Requirements and and and and and and and and and and* **<b>***and and and and*

- 
- 
- 
- 
- 2 CC2530 RF Transceiver Daughter Boards
- IHD430, Low-Cost Segment Based In-Home<br>Display
- 1-Phase Metrology Module **Payment of Energy.** Payment of Energy.<br>(MSP430AFE253)
- Application Microcontroller Module (Stellaris® LM3S1B21)
- Data Concentrator Board (Not Included)
- Wi-Fi GUI SW is Provided in the Zip File Accompanying this Document.

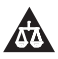

An IMPORTANT NOTICE at the end of this TI reference design addresses authorized use, intellectual property matters and other important disclaimers and information.

• Easy Software Integration with Support for • Smart Meter Board + AC Power Coord TI Smart Grid Software Libraries, including • SimpleLink™ CC3000 Wi-Fi Evaluation ZigBee SEP 1.x and 2.0, WMBUS,<br>Module 802.15.4g, One-Phase/Two-phase **FRF7970A RFID Target Board** metrology, THD, DLMS, Pre-Payment,<br>
PLC Daughter Boards and Module MIFARE™ and Encryption.

• Open Platform Lets Developers Customize

**TEXAS INSTRUMENTS** 

Communicate with the Smart Meter through a Wi-Fi-Connected Computer, Smartphone or Tablet, without the Additional Cost and

2.4-GHz ZigBee) Implementations Connects a Meter to a Home Area Network (HAN) for

Differentiation.

• ARM® Cortex™-M Application

- PLC Daughter Boards and Module MIFARE™ and Encryption.<br>• 2 CC2530 RE Transceiver Daughter Boards Supports PLC for PRIME/G1/G3/P1901.2 for Low-Frequency Narrowband<br>Communication.
	- NFC Capabilities Introduce Options for Pre-

All trademarks are the property of their respective owners.

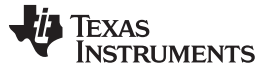

#### **1 Overview**

The Smart Meter Board (SMB) from Texas Instruments is a comprehensive modular and scalable tool to demonstrate the capabilities of a Smart Meter along with the smart grid's most prolific communications protocols. The SMB is a unique modular and scalable environment that lets developers include multiple wired and wireless communication protocols including power line communication ( PLC), near field communication (NFC), Wi-Fi, sub-1GHz and 2.4GHz ZigBee ® Smart Energy Profile (SEP) on e-metering applications. The SMB performs energy or electricity metering and has the capability of transferring key meter data via wired and wireless sensors to showcase Automatic Meter Reading (AMR) and Automatic Metering Infrastructure (AMI) systems.

## **2 Block Diagram**

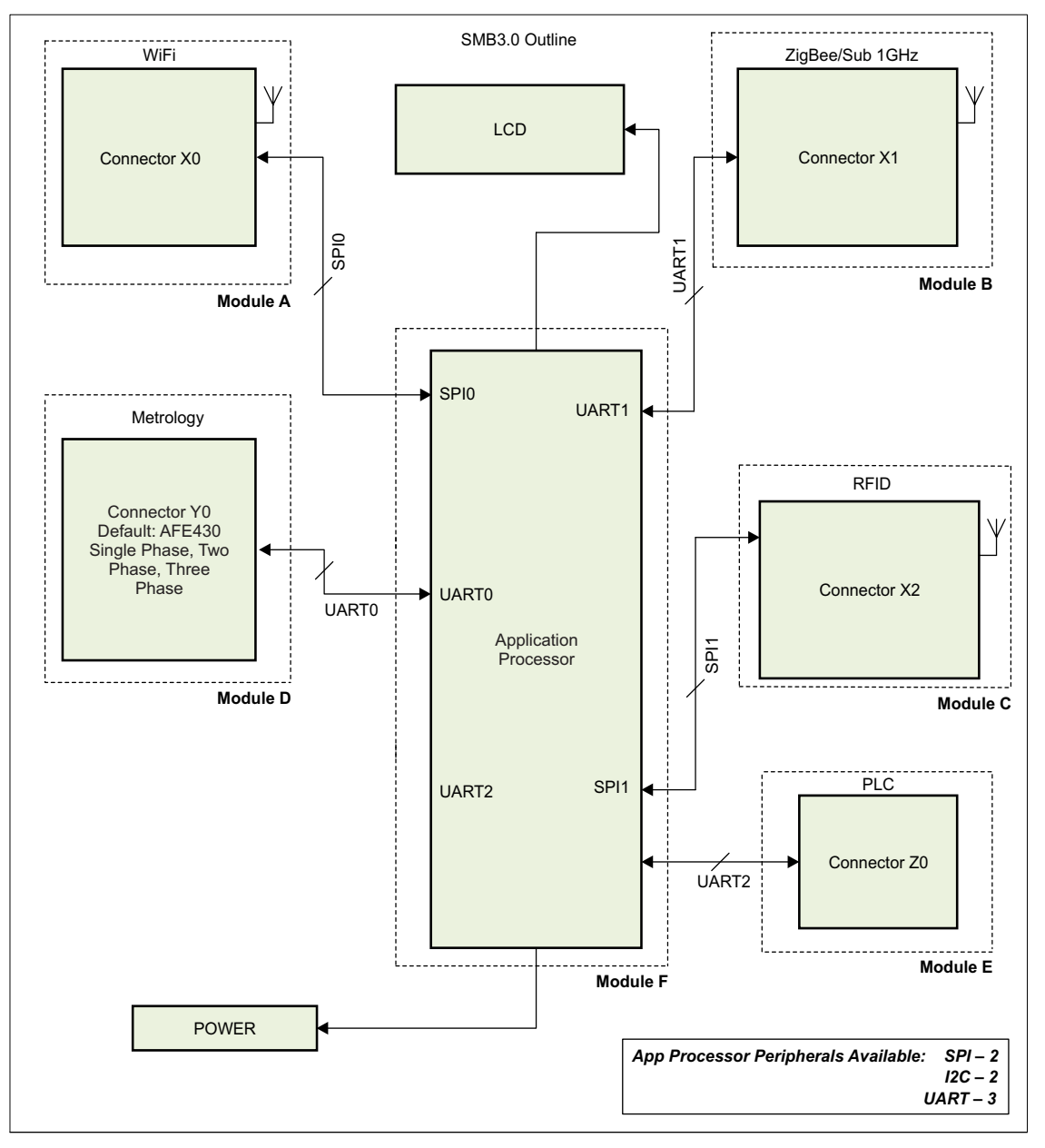

<span id="page-1-0"></span>**Figure 1. SMB Block Diagram**

### **3 Overview of Block Diagram**

The SMB from Texas Instruments is a comprehensive tool to demonstrate the capabilities of a Smart meter. The Smart Meter Board (SMB) performs energy or electricity metering and has the capability of transferring key meter data via wired and wireless sensors to form a simple Automatic Meter Reading (AMR) system.

The SMB board supports the following Modules (Refer to [Figure](#page-1-0) 1):

Application processor available peripherals are 3 UART's, 2 SPI and 2 I2C.

<span id="page-2-0"></span>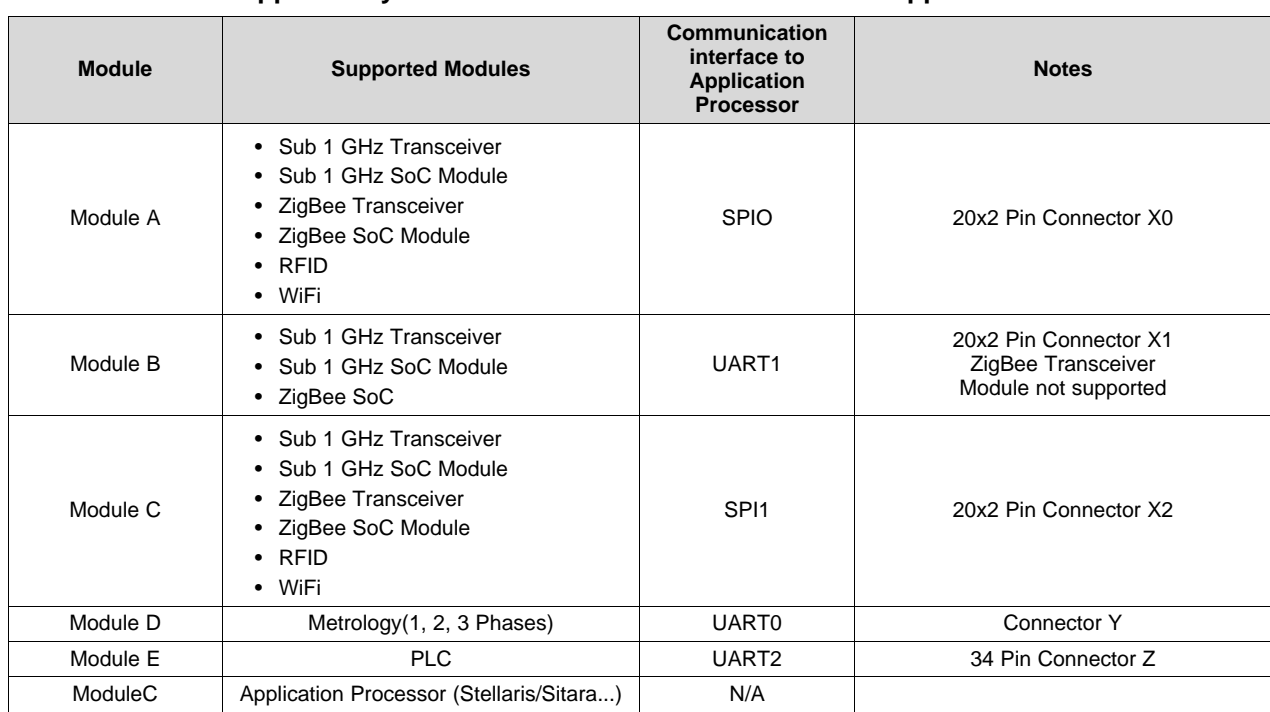

## **Modules Supported by SMB and Communication Interface to Application Processor**

From Modules Supported by SMB and [Communication](#page-2-0) Interface to Application Processor, it can be inferred that

- Connector's A, B, and C support multiple daughter boards.
- Connector METROLOGY dedicated for Metrology.
- Connector PLC\_CONNECTOR dedicated for PLC.

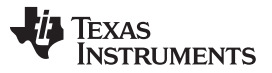

[Table](#page-3-0) 1 lists all use cases that can be supported or not supported by SMB at any time.

**Note:** As METROLOGY and PLC\_CONNECTOR are dedicated to Metrology and PLC, the assumption that the 2 daughter boards (Metrology and PLC) are plugged into SMB can be made.

<span id="page-3-0"></span>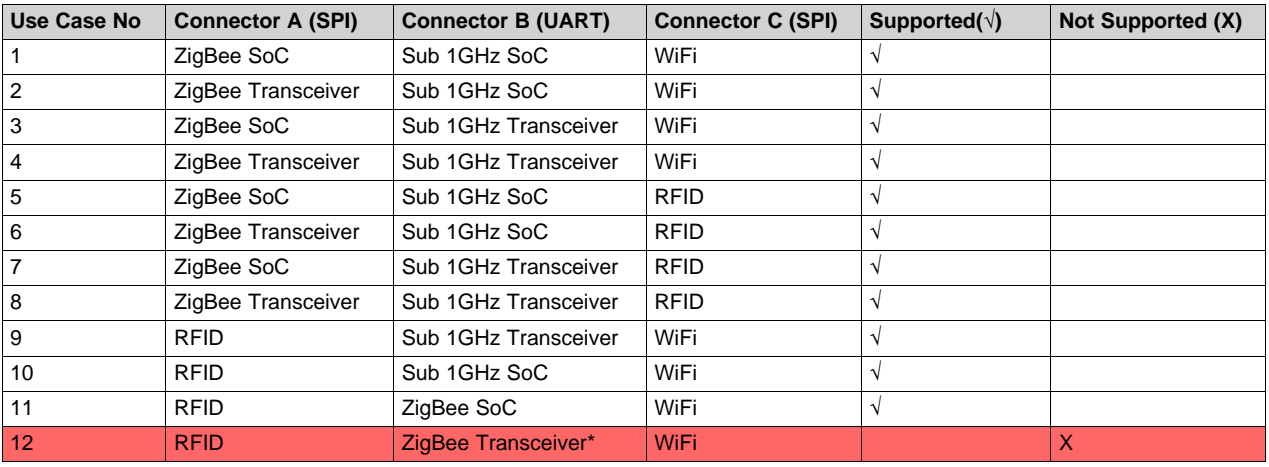

#### **Table 1. Supported and Not Supported Daughter Boards**

Only 5 modules can be active at the same time, so the RFID, ZigBee, WiFi, and <1 GHz can not function simultaneously.

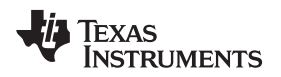

### <span id="page-4-1"></span>**4 Set-Up Instructions**

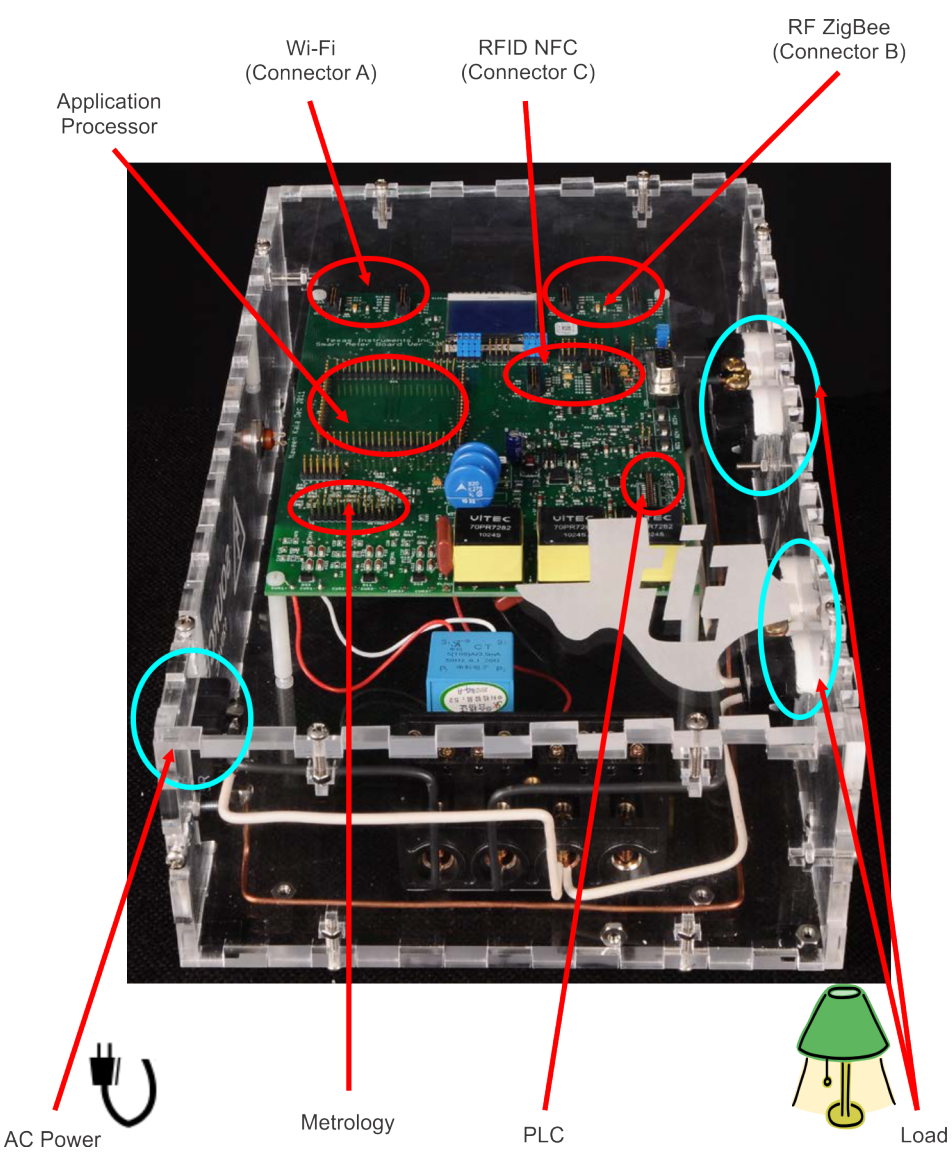

**Figure 2. Smart Meter Board Top View**

## <span id="page-4-0"></span>*4.1 Step 1: Set Up Access Point*

- Connect the power adaptor to the access point and turn it on using the Power Button.
- Verify that the Power LED is on and the Wireless LED is blinking.
- The access point may take ~30 seconds to reach an operational state; then, you can find the access point in the list of wireless networks on your computer

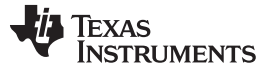

*Set-Up Instructions* [www.ti.com](http://www.ti.com)

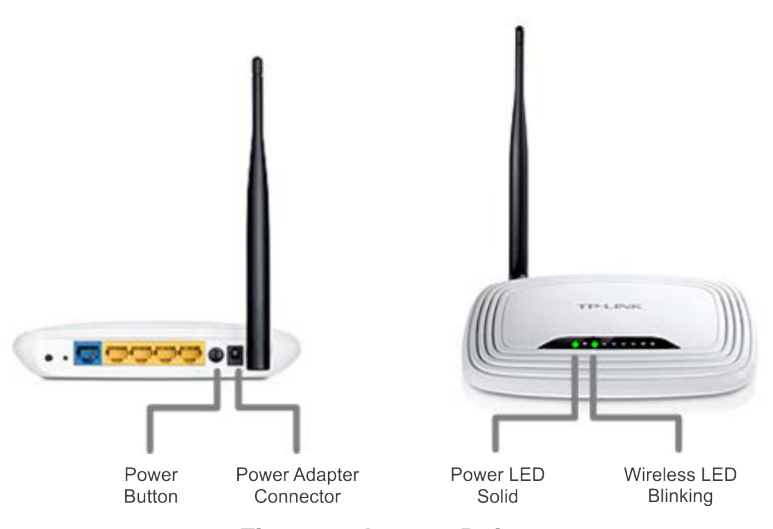

**Figure 3. Access Point**

The blue-colored port shown in [Figure](#page-5-0) 3 is the WAN port and is not used for this setup. Only the yellowcolored ports should be used.

## <span id="page-5-2"></span><span id="page-5-0"></span>*4.2 Step 2: Check Orientation of Daughter Boards*

Check the orientation of the daughter boards on SMB if they are placed correctly and facing inward as shown in [Figure](#page-5-1) 4. Failure to have the right orientation will damage the daughter cards.

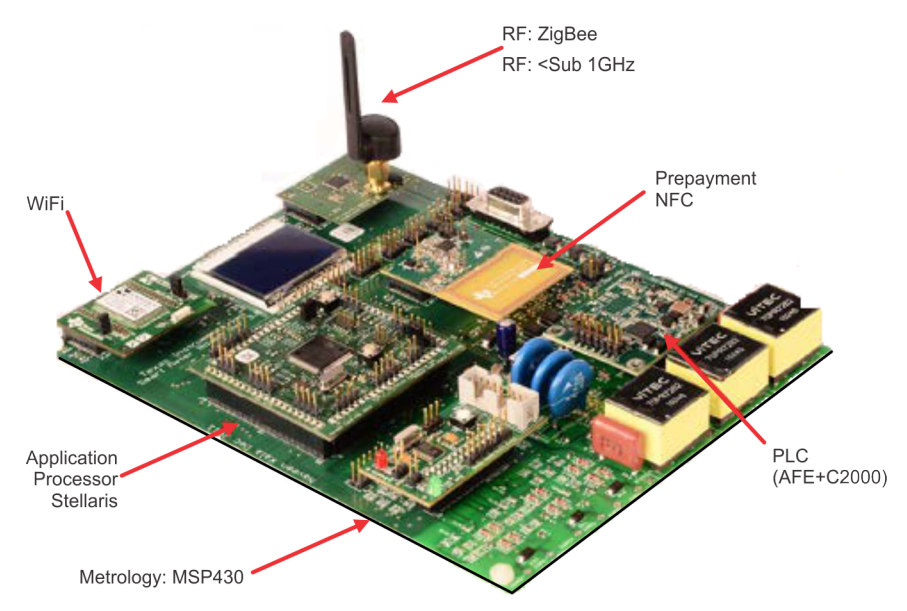

<span id="page-5-1"></span>**Figure 4. Daughter Boards Orientation**

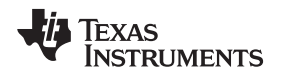

[www.ti.com](http://www.ti.com) *Set-Up Instructions*

## <span id="page-6-2"></span>*4.3 Step 3: Set Jumper Settings*

Set the jumper settings on SMB and application processor board as listed below to be able to demonstrate the board successfully.

- 1. 3.1) RF\_A\_SSI Jumper: Place the Jumpers on [4 3 2 1] as shown in [Figure](#page-6-0) 5.
- 2. 3.2) LCD\_GPIO\_SSI Jumper: Place the Jumpers on [4 3 2 1] as shown in [Figure](#page-6-0) 5.
- 3. 3.3) X1\_UART Jumper: Place the Jumpers on [2 1] as shown in [Figure](#page-6-0) 5.

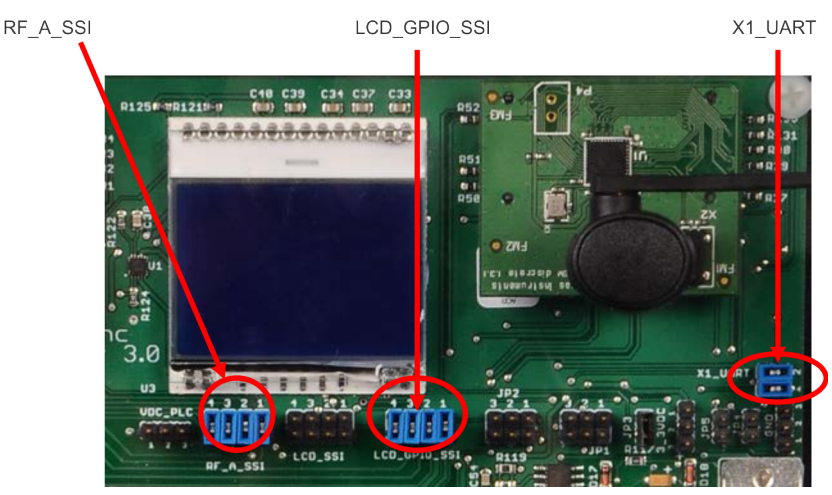

**Figure 5. SMB Jumper Location**

<span id="page-6-0"></span>4. SMB\_PWR Jumper: Place the Jumper on SMB\_PWR on Application processor board as shown in [Figure](#page-6-1) 6

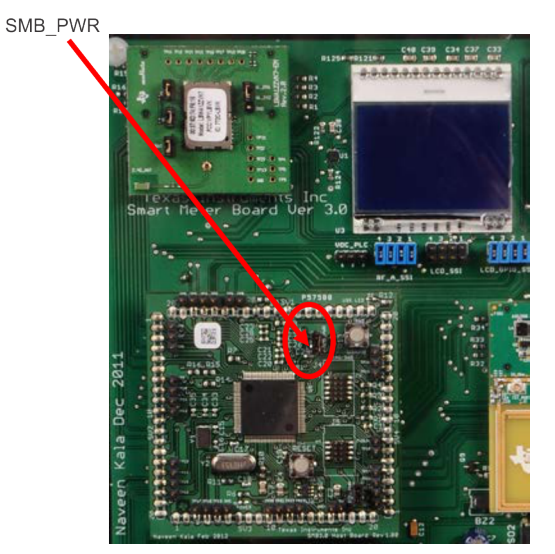

<span id="page-6-1"></span>**Figure 6. SMB-Application Processor Jumper Location**

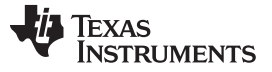

## *4.4 Step 4: Prepare and Configure the CC3000, PowerSMB, and Your PC*

Ensure the Wi-Fi daughter card is connected as mentioned in [Section](#page-5-2) 4.2. Supply power to SMB by connecting AC power cable as shown in [Figure](#page-4-0) 2. Associating CC3000 Wi-Fi enabled device with an access point and the First time Configuration process details can be obtained by referring to "Using a Laptop" section in the link below:

[http://processors.wiki.ti.com/index.php/CC3000\\_First\\_Time\\_Configuration](http://processors.wiki.ti.com/index.php/CC3000_First_Time_Configuration)

## *4.5 Step 5: Download Software Zip File*

Download Wi-Fi GUI SW provided in the zip file. The Wi-Fi GUI was developed in Processing, download Processing 1.5.1 to run the GUI at <http://processing.org/download/>

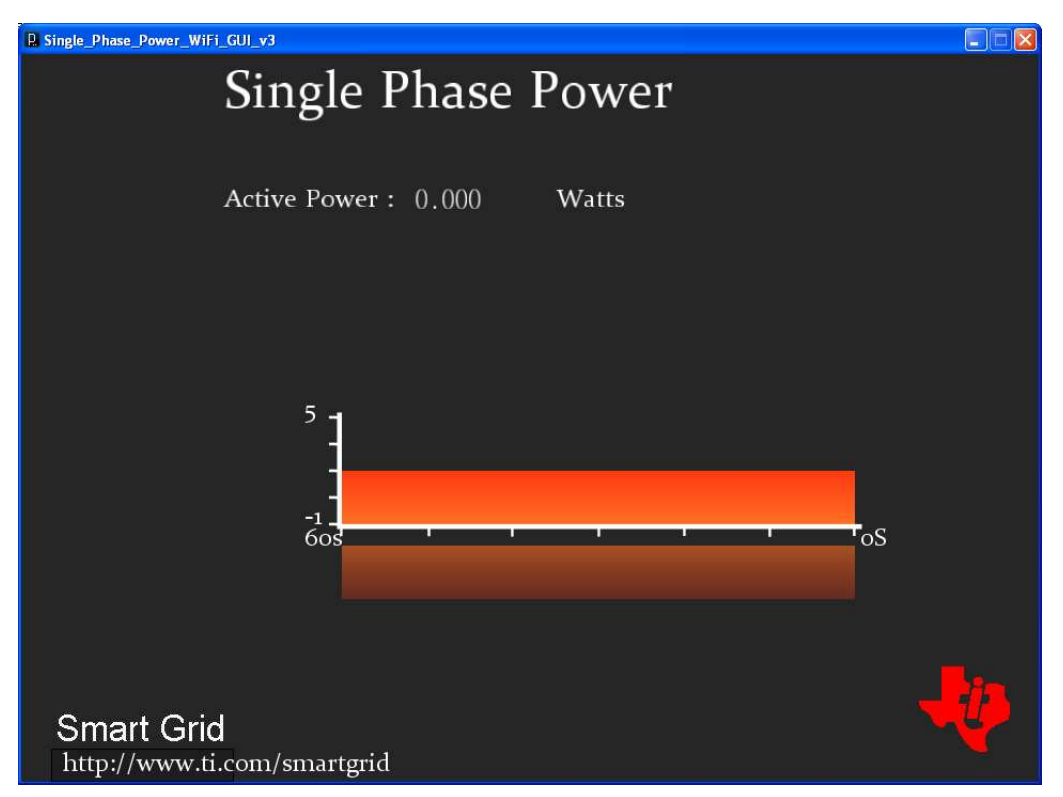

**Figure 7. Wi-Fi GUI**

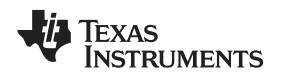

## <span id="page-8-0"></span>*4.6 Step 6: Prepare Data Concentrator Kit*

- Power on AM335x data conecntrator
- Wait at least one minute for the board to boot
- PRIME DC will start automatically and four green LEDs next to the Ethernet connection will light up when it has started
- Run TI DC Manager to view the nodes connected
	- IP Address: 192.168.0.1
	- Port: 20000
- Use putty to read data sent by SMB
	- Putty download link: <http://www.chiark.greenend.org.uk/~sgtatham/putty/download.html>
		- Hostname: 192.168.0.1
		- Port: 22
- Run "./MeterDataRead" when connected

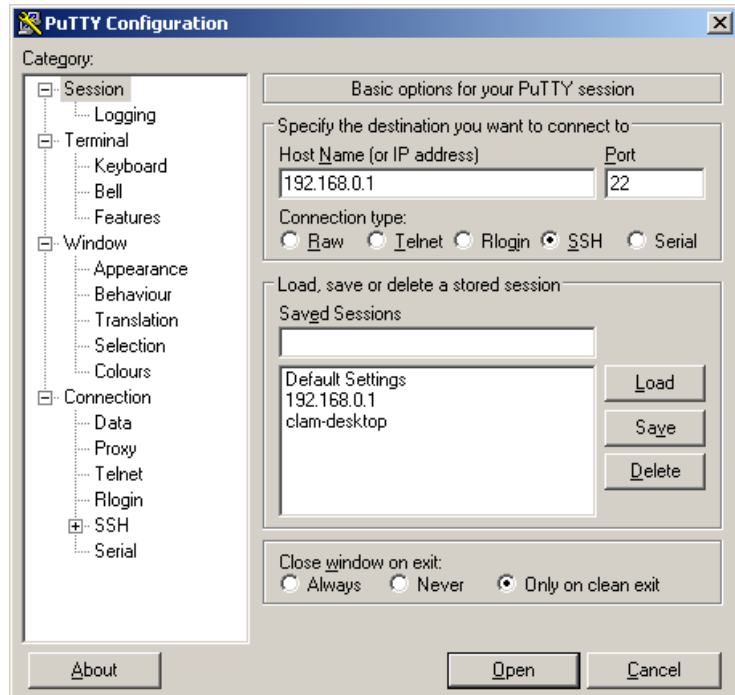

**Figure 8. Putty Configuration**

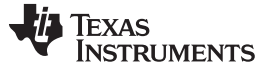

*Set-Up Instructions* [www.ti.com](http://www.ti.com)

## *4.7 Step 7: Prepare ZigBee In-Home Display (IHD)*

The ZigBee IHD device has its own setup mechanism and joins the ZigBee network once powered ON.

- 1. Provide power with 2 AAA batteries, a Flash emulation tool (FET), or an external supply. The power source is selected by configuring jumpers on VCC and BATT headers and the power is supplied to the on-board MSP430 by placing a jumper on PWR1 header. The power setup options are provided:
	- Set jumper for battery power:
		- Place jumper on BATT header.
		- Place jumper on PWR1 header.
	- Set jumper for Flash emulation tool power:
		- Place jumper on pins [1-2] on VCC 3-pin header.
		- Place jumper on PWR1 header.
	- Set jumper for external power
		- Place jumper on pins [2-3] on VCC 3-pin header.
		- Place jumper on PWR1 header.
- 2. Ensure jumper is placed on RF\_PWR header, which has been provided to enable and disable power to CC2530.

With the jumper selections completed as recommended above, the IHD430 is ready to be used.

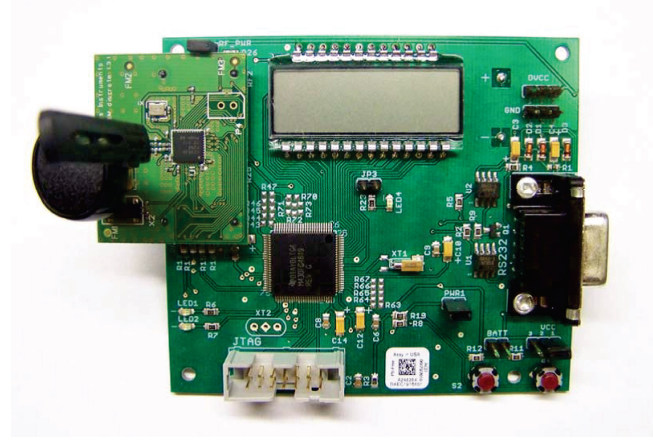

**Figure 9. In-Home Display**

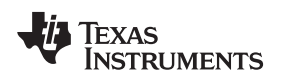

## **5 Running the Demo**

[www.ti.com](http://www.ti.com) *Running the Demo*

This section described the procedure to run the demo.

**Note:** Before running the demo, the set-up instructions from [Section](#page-4-1) 4 must be completed:

- 1. Check if the access point is powered ON and verify its visible in the Wireless Network list of your computer.
- 2. Check if the jumpers are set on the Smart Meter Board (Refer to [Section](#page-6-2) 4.3).

3.

4. Connect AC power cable to Smart Meter Board. Press the switch on SMB to supply power to the board. TI logo is displayed on the LCD, followed by active power in watts and status of PLC, Wi-Fi, and RFID.

**Note:** Status of Wi-Fi must display connected for demo to work successfully.

- 5. Connect a load such as a lamp, laptop, and so on to the Load socket on SMB. The instantaneous power consumption (meter data) of the connected load is displayed on the LCD screen.
- 6. Check if data concentrator is powered ON. If yes, then push the PLC\_RESET button on the Smart Meter Board to initiate data transfer to the data concentrator from SMB. Wait ~40 seconds for the status of PLC to change from INIT to Connected. On successful connection, the meter data sent by SMB to the data concentrator can be read using putty (refer to [Section](#page-8-0) 4.6).
- 7. Run the Wi-Fi GUI on the PC to read the meter data transmitted over Wi-Fi.
- 8. Turn on the IHD to see the instantaneous power sent by SMB.

**Note:** The IHD must be turned ON only after the CC2530 on SMB is turned ON.

9. Place the RFID card over the RFID daughter board to showcase the RFID capabilities via the contactless interface.

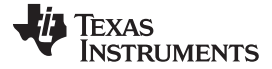

### **6 Hardware Description**

The description of the daughter boards that can be plugged into the SMB Motherboard

#### *6.1 Microcontroller Overview*

The Application/Host processor is the 32-bit ARM® Cortex™-M3 80-MHz processor. The On-chip memory features 256 KB Flash, 96 KB SRAM; internal ROM loaded with StellarisWare® software. Full-featured debug solution with debug access via JTAG and Serial Wire interfaces and test pads are provided on the application processor module. The processor is the communication processor and also the metrology engine.

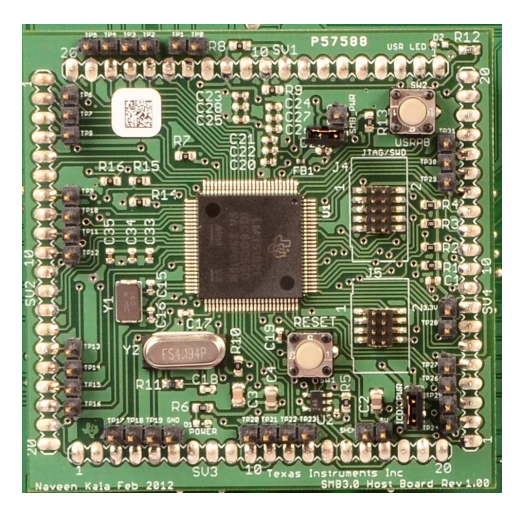

**Figure 10. Application Processor Board**

### **6.1.1 Debugging**

The ICDI board is used to download and debug programs on the Application Processor board. The ICDI\_PWR jumper on the application processor board must be placed to use the debugger. The application processor board receives 5 V from the USB bus and a DC regulator generates 3.3 V for onboard circuits. The headers are on the board, a 10 pin JTAG/SWD header J4, an 8-pin header J2. The 10 pin and 8-pin headers are used to connect to the application processor board.

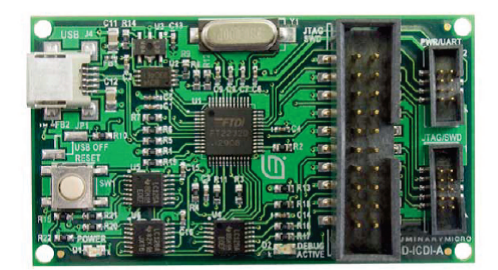

**Figure 11. ICDI Debug Board**

#### **6.1.2 Reset**

A reset switch and R-C network connects to the microcontroller's RSTn input.

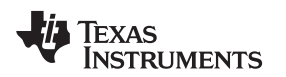

### *6.2 Sub-1GHz Overview*

The CC1120 Evaluation Module for sub-1GHz performs the Automatic meter Reading (AMR) portion of SMB. The evaluation Module demonstrates good techniques for CC1120 decoupling and RF layout. For optimum RF performance, these parts should be copied correctly. The Evaluation Module is a 4-layer design with a discrete balun and SMA antenna connector designed for a single ended 50 ohm antenna. The RF Section has been designed for operation in the 863 to 870 MHz (EU) and 902 to 928MHz (US) frequency bands.

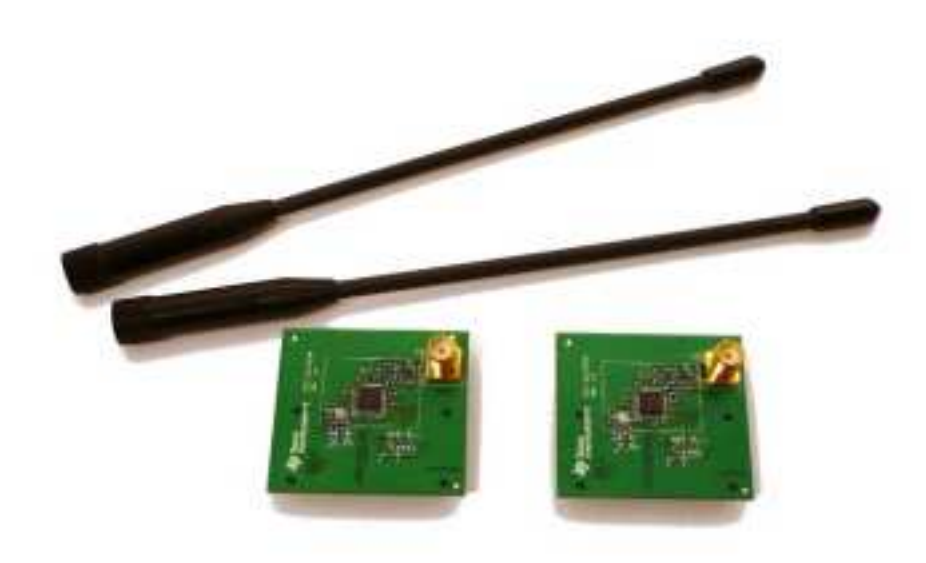

**Figure 12. Sub-1GHZ Radio**

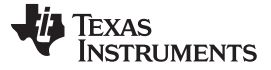

#### *6.3 ZigBee Overview*

The CC2520 Evaluation Module (EM) is an add-on/plug-in daughter card for SMB. The CC2520EM is usable with a motherboard, typically SmartRF05EB and SMB. The CC2520 EM is a ZigBee/IEEE 802.5.4 RF Transceiver designed for RF Application in the 2.4GHz unlicensed ISM band and contains the RF IC and necessary external components and matching filters for getting the most out of the radio. The communication interface to the application processor is via UART. The module is used to perform the Smart energy/Automatic Meter Reading (AMR) portion of SMB. The instantaneous power consumption is sent periodically to the ZigBee module for wireless transmission. The EM can be used as reference design for antenna and RF layout.

SmartRF Studio is a PC application developed for configuration and evaluation of many of the RF-IC products from Texas Instruments, including the CC2520. The application is designed for use with an applicable SmartRF evaluation board, such as the SmartRF05EB, and runs on Microsoft® Windows®.

The latest version of SmartRF Studio can be downloaded from the Texas Instruments website (www.ti.com/smartrfstudio), where you will also find a complete user manual.

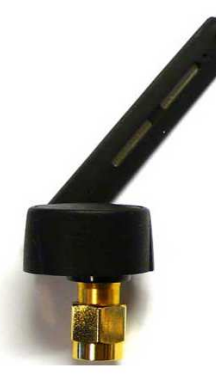

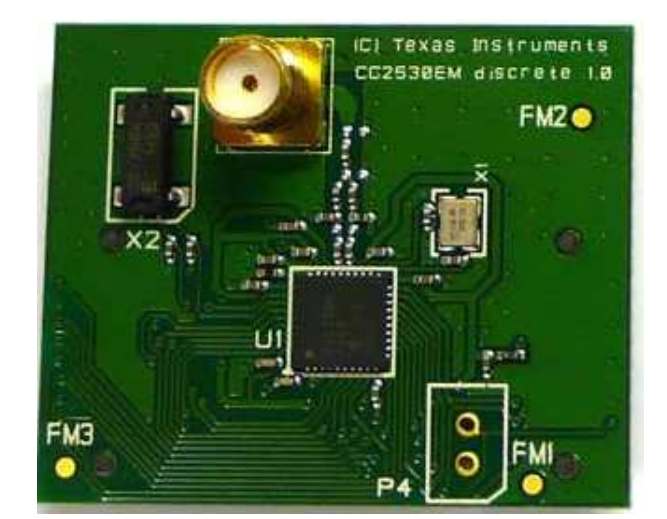

**Figure 13. ZigBee Radio**

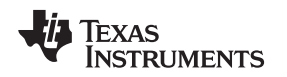

#### [www.ti.com](http://www.ti.com) *Hardware Description*

#### *6.4 Metrology Overview*

The MSP430 device performs the metrology portion of SMB. The MSP430 microcontrollers for e-metering are designed specifically for the demands of smart grid applications, TI's MSP430 microcontroller is the perfect combination of ultra-low power and high performance analog integration. MSP430 offers devices for one to three-phase electricity metering, as well as radio frequency wireless interfaces for automated meter reading (AMR). The development ecosystem is optimized to support quick ramp to production thru access to various application notes, software suites and evaluation modules. The 1-Phase, 2-Phase or 3- Phase metrology daughter boards are supported on SMB. The communication interface to the application processor is via UART.

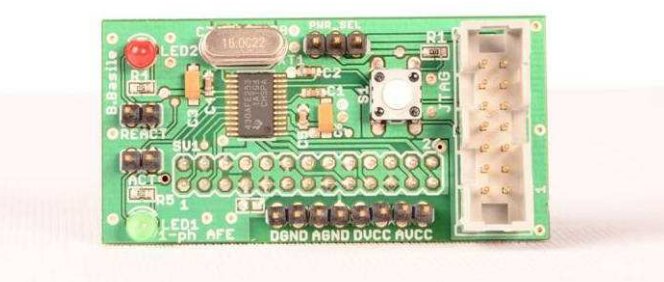

**Figure 14. Metrology Module**

## *6.5 Power Line Communication (PLC)*

Power line communications technology enhances intelligence and reliability across a broad range of smart grid applications, including smart electrical meters. The C2000 Power Line Communication SOM enables easy development of software-based Power Line Communication (PLC) modems. The SOM includes the C2000 TMS320F28069 and TI's advanced PLC analog front end AFE031. The PLCSuite software supports several communication techniques, including OFDM (PRIME/G3 and FlexOFDM) and SFSK. The SOM includes onboard USB JTAG emulation. The communication interface to the application processor is via the UART. A female 0.05 mil receptacle (2x17) will be used on the motherboard. Must be keyed so that the module cannot be placed backwards

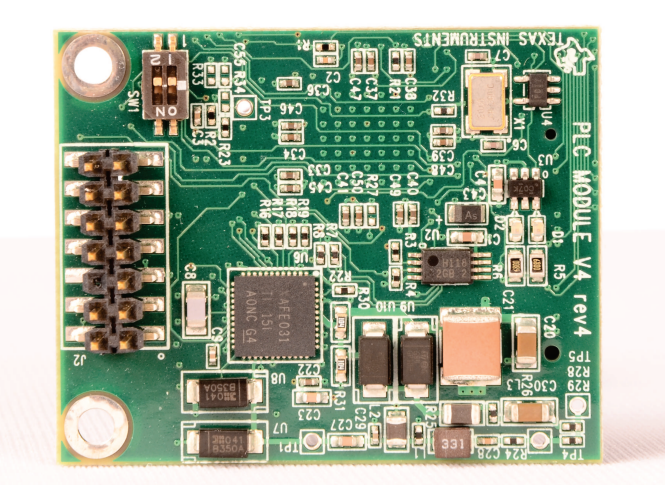

**Figure 15. Power Line Communication (PLC) Module**

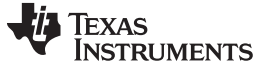

#### *6.6 RFID Overview*

The TRF7970ATB target board incorporates the TRF7970A multi-protocol 13.56-MHz RFID/Near Field Communications (NFC) Transceiver IC and is hardwired for SPI communications, allowing for design and development of ultralow power high-frequency (HF) RFID systems. The TRF7970A target board supports NFC Modes (RFID Reader and Writer, Peer to Peer and Card Emulation), ISO14443/ISO 15693 standard based transponders. The secure RFID pre-payment feature of SMB is showcased by the contactless transmission of data and automatic target recognition takes place through the RF signal.

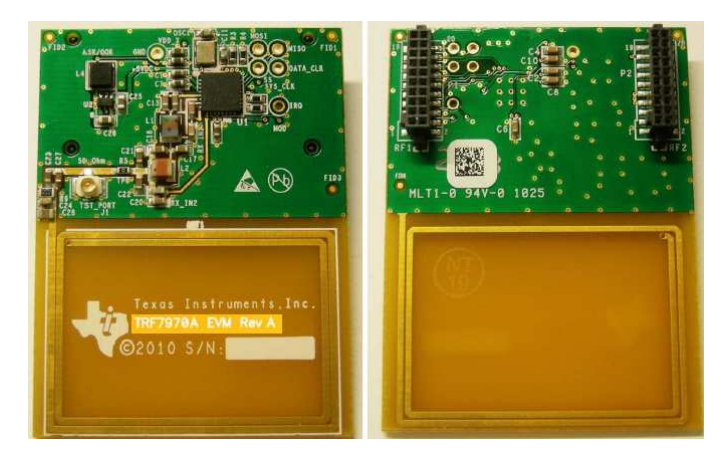

**Figure 16. RFID Module**

#### *6.7 WiFi Overview*

The CC3000 is a self-contained wireless network processor that simplifies the process of implementing internet connectivity. SimpleLink™ Wi-Fi minimizes host microcontroller (MCU) software requirements, making it the ideal solution for embedded applications using any low-cost and low-power MCU.

The CC3000 Evaluation Module (EM) board is provided to aid evaluation, reduce development time, and minimize the amount of RF expertise required. The EM board contains the CC3000 module, and standard RF1 and RF2 headers to connect to SMB motherboard. Additionally, this complete platform solution includes software drivers, sample applications, API guide, and user documentation. The communication interface to the application processor is via SPI.

The benefits of CC3000 Wi-Fi module are universal IP connectivity enabled anywhere, longer range, and smaller board space for compact layouts.

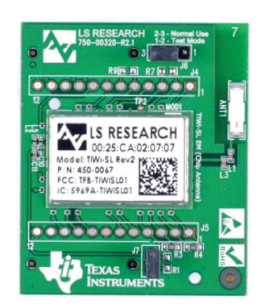

**Figure 17. Wi-Fi Module**

#### **IMPORTANT NOTICE FOR TI REFERENCE DESIGNS**

Texas Instruments Incorporated ("TI") reference designs are solely intended to assist designers ("Buyers") who are developing systems that incorporate TI semiconductor products (also referred to herein as "components"). Buyer understands and agrees that Buyer remains responsible for using its independent analysis, evaluation and judgment in designing Buyer's systems and products.

TI reference designs have been created using standard laboratory conditions and engineering practices. **TI has not conducted any** testing other than that specifically described in the published documentation for a particular reference design. TI may make corrections, enhancements, improvements and other changes to its reference designs.

Buyers are authorized to use TI reference designs with the TI component(s) identified in each particular reference design and to modify the reference design in the development of their end products. HOWEVER, NO OTHER LICENSE, EXPRESS OR IMPLIED, BY ESTOPPEL OR OTHERWISE TO ANY OTHER TI INTELLECTUAL PROPERTY RIGHT, AND NO LICENSE TO ANY THIRD PARTY TECHNOLOGY OR INTELLECTUAL PROPERTY RIGHT, IS GRANTED HEREIN, including but not limited to any patent right, copyright, mask work right, or other intellectual property right relating to any combination, machine, or process in which TI components or services are used. Information published by TI regarding third-party products or services does not constitute a license to use such products or services, or a warranty or endorsement thereof. Use of such information may require a license from a third party under the patents or other intellectual property of the third party, or a license from TI under the patents or other intellectual property of TI.

TI REFERENCE DESIGNS ARE PROVIDED "AS IS". TI MAKES NO WARRANTIES OR REPRESENTATIONS WITH REGARD TO THE REFERENCE DESIGNS OR USE OF THE REFERENCE DESIGNS, EXPRESS, IMPLIED OR STATUTORY, INCLUDING ACCURACY OR COMPLETENESS. TI DISCLAIMS ANY WARRANTY OF TITLE AND ANY IMPLIED WARRANTIES OF MERCHANTABILITY, FITNESS FOR A PARTICULAR PURPOSE, QUIET ENJOYMENT, QUIET POSSESSION, AND NON-INFRINGEMENT OF ANY THIRD PARTY INTELLECTUAL PROPERTY RIGHTS WITH REGARD TO TI REFERENCE DESIGNS OR USE THEREOF. TI SHALL NOT BE LIABLE FOR AND SHALL NOT DEFEND OR INDEMNIFY BUYERS AGAINST ANY THIRD PARTY INFRINGEMENT CLAIM THAT RELATES TO OR IS BASED ON A COMBINATION OF COMPONENTS PROVIDED IN A TI REFERENCE DESIGN. IN NO EVENT SHALL TI BE LIABLE FOR ANY ACTUAL, SPECIAL, INCIDENTAL, CONSEQUENTIAL OR INDIRECT DAMAGES, HOWEVER CAUSED, ON ANY THEORY OF LIABILITY AND WHETHER OR NOT TI HAS BEEN ADVISED OF THE POSSIBILITY OF SUCH DAMAGES, ARISING IN ANY WAY OUT OF TI REFERENCE DESIGNS OR BUYER'S USE OF TI REFERENCE DESIGNS.

TI reserves the right to make corrections, enhancements, improvements and other changes to its semiconductor products and services per JESD46, latest issue, and to discontinue any product or service per JESD48, latest issue. Buyers should obtain the latest relevant information before placing orders and should verify that such information is current and complete. All semiconductor products are sold subject to TI's terms and conditions of sale supplied at the time of order acknowledgment.

TI warrants performance of its components to the specifications applicable at the time of sale, in accordance with the warranty in TI's terms and conditions of sale of semiconductor products. Testing and other quality control techniques for TI components are used to the extent TI deems necessary to support this warranty. Except where mandated by applicable law, testing of all parameters of each component is not necessarily performed.

TI assumes no liability for applications assistance or the design of Buyers' products. Buyers are responsible for their products and applications using TI components. To minimize the risks associated with Buyers' products and applications, Buyers should provide adequate design and operating safeguards.

Reproduction of significant portions of TI information in TI data books, data sheets or reference designs is permissible only if reproduction is without alteration and is accompanied by all associated warranties, conditions, limitations, and notices. TI is not responsible or liable for such altered documentation. Information of third parties may be subject to additional restrictions.

Buyer acknowledges and agrees that it is solely responsible for compliance with all legal, regulatory and safety-related requirements concerning its products, and any use of TI components in its applications, notwithstanding any applications-related information or support that may be provided by TI. Buyer represents and agrees that it has all the necessary expertise to create and implement safeguards that anticipate dangerous failures, monitor failures and their consequences, lessen the likelihood of dangerous failures and take appropriate remedial actions. Buyer will fully indemnify TI and its representatives against any damages arising out of the use of any TI components in Buyer's safety-critical applications.

In some cases, TI components may be promoted specifically to facilitate safety-related applications. With such components, TI's goal is to help enable customers to design and create their own end-product solutions that meet applicable functional safety standards and requirements. Nonetheless, such components are subject to these terms.

No TI components are authorized for use in FDA Class III (or similar life-critical medical equipment) unless authorized officers of the parties have executed an agreement specifically governing such use.

Only those TI components that TI has specifically designated as military grade or "enhanced plastic" are designed and intended for use in military/aerospace applications or environments. Buyer acknowledges and agrees that any military or aerospace use of TI components that have *not* been so designated is solely at Buyer's risk, and Buyer is solely responsible for compliance with all legal and regulatory requirements in connection with such use.

TI has specifically designated certain components as meeting ISO/TS16949 requirements, mainly for automotive use. In any case of use of non-designated products, TI will not be responsible for any failure to meet ISO/TS16949.

> Mailing Address: Texas Instruments, Post Office Box 655303, Dallas, Texas 75265 Copyright © 2014, Texas Instruments Incorporated